# **Алгоритмизация и программирование**

**Лекция 5.2 Создание бэкенда сайта. Продолжение**

#### **Советы для проектирования интерфейса администратора**

Проектирование приложения целесообразно начинать с построения структуры данных.

Исходя из задачи, приведённой в лекции 5.2, данные, формируемые и используемые приложением должны храниться в базе данных, поэтому построение структуры данных начинается с разработки таблиц.

Специально для этого проекта создана база данных **backend.**

На данном этапе проектирования в этой базе создана пока одна таблица **content**.

127.0.0.1 » backend

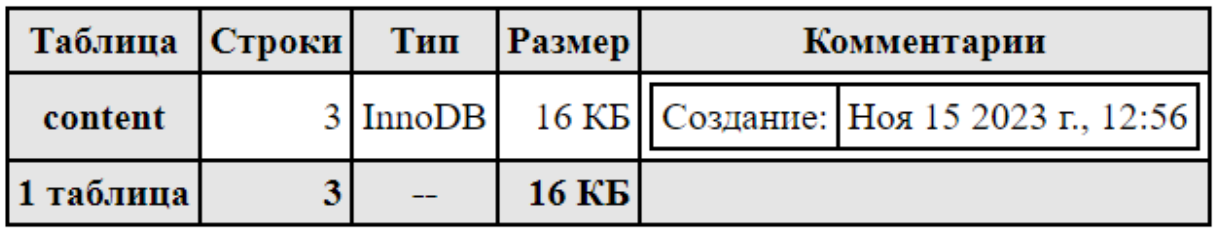

Структура таблицы content приведена на следующем рисунке:

 $127.0.0.1$  » backend » content

# content

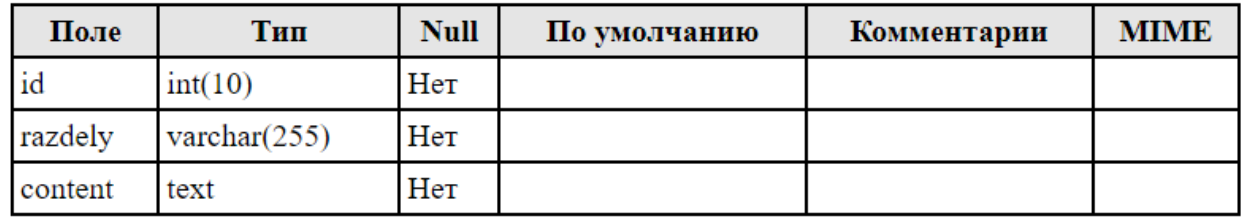

Поле id задано, как уникальный первичный ключ PRIMARY AUTOINCREMENT. Его значения должны формироваться автоматически по мере наполнения таблицы.

–Инлексы –

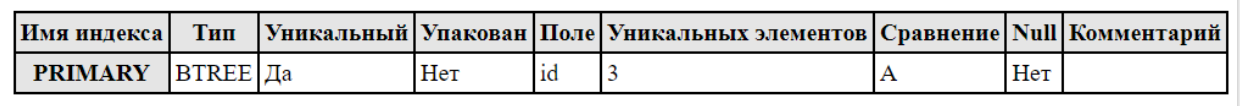

Поле razdely предназначено для хранения наименований разделов. Из значений этого поля будут формироваться меню администратора в бэкенде и пользовательское меню во фронтенде.

Поле content предназначено для хранения контента разделов. Контент будет формироваться с помощью редактора TinyMCE.

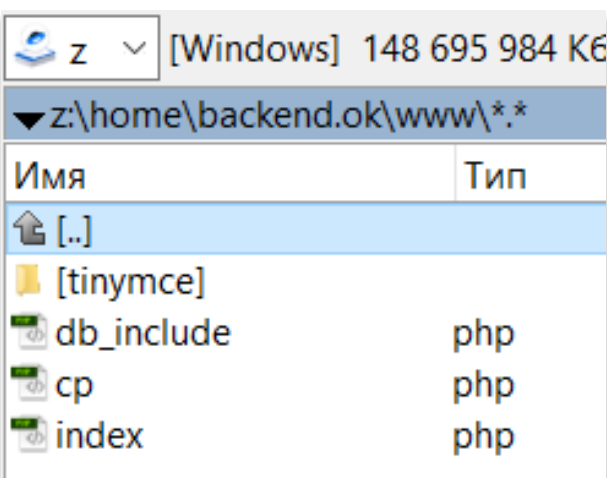

## **Файловая структура проекта**

На данном этапе проектирования предполагается следующая файловая структура проекта:

- папка плагина tinymce;
- файл db include.php;
- файл cp.php;
- файл index.php

Папка tinymce содержит в себе файлы, необходимые для работы редактора tinimce. Описание редактора приведено в лекции [«Лекция 5](https://www.oknemuan.ru/?p=67&id=41)  [Алгоритмизация и программирование. Применяем PHP](https://www.oknemuan.ru/?p=67&id=41)»

Файл db\_include.php содержит код для соединения и подключения к базе данных. Его описание содержится в лекции [«Взаимодействие PHP и MySQL](https://www.oknemuan.ru/?p=67&id=33&mod=0)».

Файл cp.php это наш бэкенд, административная часть. Название «cp» аббревиатура Control Panel.

Файл index.php – фронтенд сайта.

**Рекомендации по структуре и логике при разработке бэкенда (cp.php)**

Файл состоит из двух логических разделов:

- Раздел php скрипта;
- Раздел HTML шаблона с вставками JavaScript кода и переменных php.

Раздел php скрипта включает в себя:

- Подключение файла db include.php;
- Приём переменных, переданных сценарию методом GET и POST;  $\bullet$
- Сценарий удаления раздела
- Формирование меню разделов;  $\bullet$
- Обработчик ссылки создания нового раздела
- Сценарий создания нового раздела
- Сценарий подготовки раздела к редактированию
- Сценарий редактирования раздела

Раздел HTML шаблона включает в себя:

- JavaScript код подключения плагина tinymce;
- JavaScript код настройки работы плагина tinymce;
- Форма, содержащая поле типа textarea, поле input типа text и кнопку типа submit для отправки формы;
	- Кнопки-ссылки «Удалить раздел» и «Создать раздел»
	- Меню разделов

### Описание работы сценариев

При запуске файла ср.рhp происходит подключение к базе данных backend.

```
include'db include.php';
```
Потом запускается сценарий формирования меню разделов.

```
//Формирование меню разделов//
      $query="SELECT id, razdely from content";
      $result=mysql_query($query);
     if($result)
           $menu='<table width="500" cellpadding="2" cellspacing="0"
border="1" bordercolor="#CCCCCC" align="center">
            str<th>TD</math> < t<sub>h</sub><th>Раздел</th>
           \langle/tr>
            \pm ;
           while ($row = mysql_fetch_assoc($result))
                 $menu. = ' <tr>
                       <td><a
href="?p=2&id=".$row['id'].'">'.$row['id'].'</a></td>
                       <td>'.$row['razdely'].'</td>
                 \langle/tr>';
            $menu.='</table>';
```
Этот сценарий отправляет запрос к таблице content базы данных на выборку записей значений, содержащихся в полях id и razdely. С помощью

цикла while происходит получение данных, которые обёртываются в табличную форму и присваиваются переменной \$menu. Эта переменная в результате работы сценария содержит полный HTML код меню разделов, упакованных в таблицу со столбцами ID и Раздел. При этом id оформляется в виде ссылки для отправки команды на редактирование разделов.

<a href="?p=2&id=".\$row['id'].'">'.\$row['id'].'</a>

Ссылка содержит параметр p=2 и параметр id, равный id раздела, которые передаются методом GET сценарию редактирования разделов.

При первом запуске атрибут action формы не содержит никаких параметров. Чтобы подготовить форму к созданию нового раздела, необходимо сформировать переменную \$action, которая в зависимости от залачи принимает значения:

\$action='?ad=12'; для создания раздела;

\$action='?ad=22&id='.\$id; для редактирования раздела.

Для создания раздела необходимые параметры передаются при клике по кнопке «Создать раздел»

<a href="?p=1"><button>Создать раздел</button></a>

В этом случае запускается сценарий «Обработчик ссылки создания нового раздела». Он формирует переменную \$action для создания раздела.

```
///Обработчик ссылки создания нового раздела///
      if(Sp==1)\left\{ \right.$action='?ad=12':
```
Эта переменная вставлена в html код формы:

<form method="post" action="<?=\$action;?>">

После того, как будут заполнены поля формы и нажата кнопка submit в работу вступит сценарий создания нового раздела.

Этот сценарий готовит запрос на добавление и отправляет его. В результате в таблице content появляется новая запись.

```
//обработчик создания нового раздела/////
      if( $ad==12)Squery="INSERT INTO `backend`.`content` (
            \dot{id},
            \text{'razdelay'},
            content
            \lambdaVALUES (
           NULL , '$razdely', '$incontent'
            ) ";
                        $res=mysql_query($query);
```

```
if(!$res)
\{echo $query.'<br>';
else
header('location:?p=1');
```
Для редактирования раздела необходимо в меню раздела кликнуть по ссылке на id раздела. При этом вступает в работу сценарий подготовки раздела к редактированию:

```
//обработчик подготовки раздела к редактированию
     if($p==2)
      \{$action='?ad=22&id='.$id;
            ///Формируем запрос выборки по id раздела
            $query="SELECT * from content WHERE id=".$id;
            $res=mysgl query($query);
            if($res)
            \{$row=mysql_fetch_assoc($res);
                  $incontent=$row['content'];
                  $id = $row['id'];
                  $razdely=$row['razdely'];
            else echo $query.'<br>';
```
Данный обработчик формирует переменную \$action для формы редактора \$action='?ad=22&id='.\$id; где сформирован запрос GET, передающий параметры ad=22 и id= id редактируемой записи.

Далее формируется запрос к базе данных на выборку из таблицы content единственной строки, соответствующей переданному в сценарий id.

Сформированный запрос отправляется в базу данных функцией mysql query(), результат, возвращаемый базой данных записывается в переменную \$res.

Далее проверяется истинность переменной \$res и если запрос выполнился успешно, производится формирование массива \$row с помощью функции mysql\_fetch\_assoc() в параметр которой передан результат запроса  $Sres$ 

Из сформированного ассоциативного массива \$row мы получаем значения полей, используя в качестве ключей имена полей. Значения присваиваем переменным:

```
$row=mysql fetch assoc($res);
                $incontent=$row['content'];
                $id = $row['id'];
                $razdely=$row['razdely'];
```
Переменные Sincontent *и* \$razdely подставлены в  $\phi$ opmy B соответствующие поля в качестве значений по умолчанию:

```
<textarea name="incontent"><?= $incontent;?></textarea>
<input name="razdely" type="text" size="120" value="<?=$razdely;?>">
```
Значения этих переменных отобразятся в полях формы и станут доступны для редактирования.

После редактирования данных и нажатия кнопки Submit форма отправит эти данные в сценарий редактирования раздела:

```
////обработчик редактирования раздела///
      if( $ad == 22)$query="UPDATE `backend`.`content` SET `content` =
"".$incontent."', `razdely` = '".$razdely."'<br>WHERE `content`.`id` =".$id;
            $result=mysql_query($query);
            if($result)
                  header('location:?p=2&id='.$id);
            else echo $query.'<br>';
            echo $query.'<br>';
```
Данный сценарий формирует запрос к базе данных на изменение.

Запрос отправляется в базу данных, результат возвращается в переменную \$result.

\$result=mysql\_query(\$query);

В случае успешного результата управление передаётся на сценарий подготовки раздела к редактированию с помощью заголовка header():

```
header('location:?p=2&id='.$id);
```
В заголовке передаётся id редактируемого раздела. И форма снова готова для редактирования.

Для удаления созданного раздела необходимо кликнуть по кнопке «Удалить раздел» Эта кнопка оформлена в виде ссылки:

<a href="?del=1&id=<?=\$id;?>"><button>Удалить раздел</button></a>

Ссылка методом GET передаёт параметры del=1 и id удаляемого раздела, храняшегося в переменной Sid.

При этом запускается сценарий удаления раздела:

```
1111772даление раздела//////////
     if(Sdel==1)\{$query="DELETE from content where id=".$id;
           $res=mysql_query($query);
           if(!$res) echo $query.'<br>';
```
Этот сценарий формирует т передаёт запрос к базе данных на удаление записи, которой соответствует переданный id.

Все переменные, значения которых передаются методом GET и POST принимают значения в блоке приёма переменных, переданных сценарию методом GET и POST:

```
1111/ Приём переменных///////////
     $p = $GET['p'];$ad = $GET['ad']$razdely=$ POST['razdely'];
     $incontent=$ POST['incontent'];
     $id = $ GET['id'];
     $del=\$<sub>_GET</sub>['del'];
     $action='
```
Описание html шаблона

```
<form method="post" action="<?=$action;?>">
      <textarea name="incontent"><?= $incontent;?></textarea>
      <table width="80%" border="0" cellspacing="0" cellpadding="5">
      \langle \text{tr} \rangle<td colspan="2"><div align="right">Pa3πeπ:</div></td>
            <td><input name="razdely" type="text" size="120"
value="<?=$razdely;?>"></td>
      \langle/tr>
      <tr>
    <td><input type="submit" value="Сохранить"></td>
    \langle/tr>
    </table>
    \langle form>
    <table width="200" border="0" cellspacing="0" cellpadding="5">
    str<td ><a href="?del=1&id=<?=$id;?>"><button>Удалить
раздел</button></a></td>
    <td><a href="?p=1"><button>Создать раздел</button></a></td>
    \langle/tr>
    \langle/table>
 \leq?
      echo $menu;
 ?<div>
  <? echo $incontent; ?>
  \langle \text{div} \rangle
```
В разделе body html шаблона размещается код формы, часть элементов которой обёрнуты в таблицу.

В элементы формы встроены php переменные, в которые описанными выше сценариями передаются подставляемые значения.

Ниже формы размещены ссылки-кнопки, обёрнутые в теги <button></button> и встроенные для красоты в таблицу.

Ниже встроена php переменная, в которую сценарием формирования меню разделов передаётся html код меню разделов.

Завершает html шаблон демонстрация содержимого переменной \$incontent, в которой содержится контент раздела.

#### Прочие рекомендации

При формировании запросов SQL рекомендуется во избежание ошибок синтаксиса использовать конструктор запросов, прелоставляемый сервисом phpMyAdmin.